# Tastenbedienung

## Programmierbare Funktionstasten

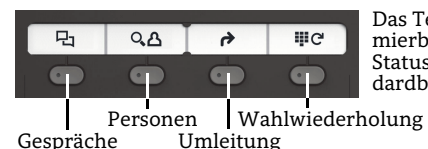

Das Telefon hat vier programmierbare Funktionstasten mit Status-LEDs, hier mit der Standardbelegung dargestellt.

## Feste Funktionstasten

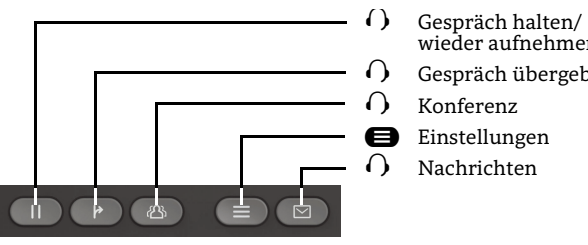

- ? Konferenz ? Gespräch übergeben wieder aufnehmen
- $\bigoplus$  Einstellungen
	-

## 5-Wege Navigator

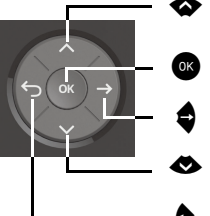

- **A** Nach oben blättern Gedrückt halten: Zum Listenanfang springen
- Eingabe bestätigen, Aktion ausführen oder eine Menüebene nach unten gehen
- « Eingabe bestätigen, Aktion ausführen oder eine Menüebene nach unten gehen
	- Nach unten blättern Gedrückt halten: Zum Listenende springen
- ^ Funktion abbrechen, Zeichen links vom Cursor löschen, im Menü eine Ebene höher gehen

#### Audiotasten

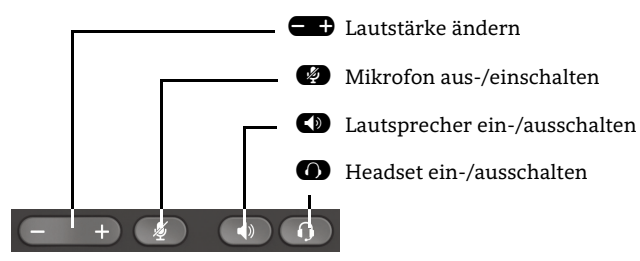

# Zusatzfunktionen der Wähltastatur

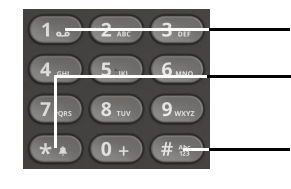

- 1 Gedrückt halten um Voicemail aufzurufen
- \* Gedrückt halten um den Klingelton zwischen ein/aus und Piepton umzuschalten
- $em$ Gedrückt halten um das Telefon zu sperren/entsperren

# Signalisierungs-LED

Mit der Signalisierungs-LED sind unterschiedliche Telefon-Status erkennbar:

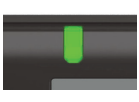

Grün leuchtend: Aktives Gespräch Grün pulsierend: Eingehender Anruf Orange leuchtend: Gespräch(e) werden gehalten Orange pulsierend: Wiederaufnahme eines gehaltenen Gesprächs Rot leuchtend: Neuer verpasster Anruf Rot pulsierend: Neue Voicemail-Nachricht

# Display-Symbole im Ruhezustand

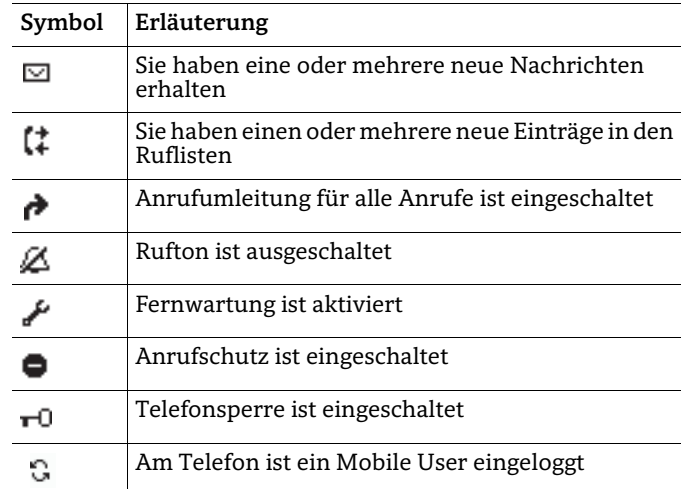

# Display-Symbole während eines Gesprächs

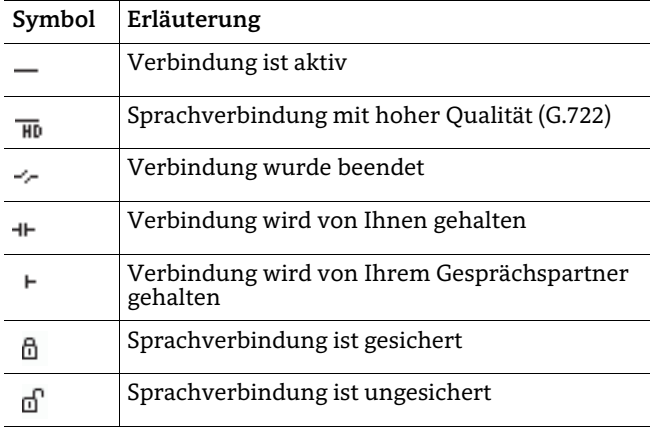

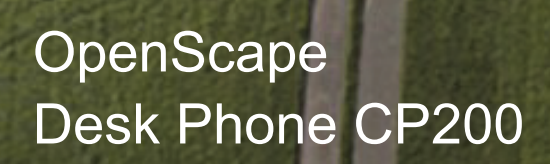

**Schnelleinstieg mit Videoreferenz Link für 'Videoreferenz': http://wiki.unify.com/wiki/CPTraining**

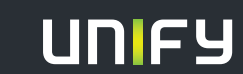

**© Unify Software and Solutions GmbH & Co. KG Mies-van-der-Rohe-Str. 6, 80807 München/Deutschland Alle Rechte vorbehalten. 03/2017 Sachnummer: A31003-C1000-U103-2-19** 

**unify.com**

Aus: Ruhezustand

# OpenScape Desk Phone CP200 verwenden

#### **[Video zur grundlegenden Bedienung](http://wiki.unify.com/wiki/OpenScape_Desk_Phone_CP200:_Grundlegende_Bedienung)**

#### **Anrufen**

- Hörer abheben, Rufnummer wählen und  $\bullet$  drücken oder
- Rufnummer wählen und Hörer abheben oder
- zum Freisprechen oder wenn Headset angeschlossen: Rufnummer wählen und <sup>og</sup> drücken.

### **Anruf annehmen**

- Hörer abheben oder
- zum Freisprechen:  $\bullet$  oder  $\bullet$  drücken oder
- wenn Headset angeschlossen ist:  $\bullet$  drücken.

### **Gespräch beenden**

- Hörer auflegen oder
- $\cdot$  zum Beenden von Freisprechen:  $\bullet$  drücken oder
- zum Beenden eines Headset-Gesprächs:  $\bullet$  drücken

### **Wahlwiederholung (letztgewählte Rufnummer)**

 $\cdot$  Hörer abheben und  $\bullet$  drücken.

#### **Aus Anrufliste wählen**

- 1. Mit  $\bullet$  und  $\bullet$  die gewünschte Konversation auswählen.
- 2.  $\alpha$  drücken und Hörer abheben.

### **Weiterleitung bei Läuten**

- 1. Im Menü "Weiterleiten" wählen und  $\bullet$  drücken.
- 2. Gewünschte Weiterleitungs-Rufnummer eingeben und <sup>ok</sup> drücken.

### **Gespräch halten/wiederaufnehmen**

- Während des Gesprächs  $\Omega$  drücken.
- Zum Wiederaufnehmen:  $\Omega$  erneut drücken.

#### **Konferenz einleiten**

- 1. Während des Gesprächs mit Teilnehmer A,  $\Omega$  drücken. Sie hören das Freizeichen. Teilnehmer A wird gehalten.
- 2. Nummer von Teilnehmer B eingeben und  $\bullet$  drücken.
- 3. Wenn mit B verbunden,  $\Omega$  drücken.

Sie sind nun in einer Konferenz mit Teilnehmer A und B verbunden.

# OpenScape Desk Phone CP200 verwenden

## **[Video zu professionell Telefonieren](http://wiki.unify.com/wiki/OpenScape_Desk_Phone_CP200:_Professionell_telefonieren)**

## **Gespräch übergeben**

- 1. Während eines Gespräches  $\Omega$  drücken.
- 2. Nummer von Teilnehmer B eingeben und  $\bullet$  drücken.
- 3. Sie können dann entweder: ? drücken, während es läutet oder abwarten bis B abhebt, das Gespräch ankündigen und dann  $\Omega$  drücken.

## Das Gespräch mit Teilnehmer A wurde an B übergeben.

## **Während des Gesprächs auf Freisprechen umschalten**

 $\cdot$   $\bullet$  gedrückt halten und auflegen.

### **Während des Gesprächs auf Hörer umschalten**

• Hörer abheben.

## **Während des Gesprächs auf Headset umschalten**

• **O** drücken.

#### **Während eines Gesprächs Mikrofon stummschalten**

- $\bullet$  drücken, um das Mikrofon stumm zu schalten
- $\bullet$  erneut drücken, um das Mikrofon wieder einzuschalten.

## **Anrufbeantworter abfragen**

 $\cdot$   $\Omega$  drücken und mit  $\bullet$  bestätigen.

#### **Anrufumleitungsziel einrichten**

- 1. Funktionstaste  $\bullet$   $\bullet$  drücken.
- 2. Innerhalb von drei Sekunden "Umleitungsziel festlegen" auswählen.
- 3. Zielrufnummer eingeben und  $\bullet$  drücken.
- 4.  $\bullet$  drücken.

#### **Anrufumleitung für alle Anrufe ein-/ausschalten**

• Funktionstaste  $\bigcirc$   $\bigcirc$  drücken.

# Programmierbare Funktionen (Beispiele)

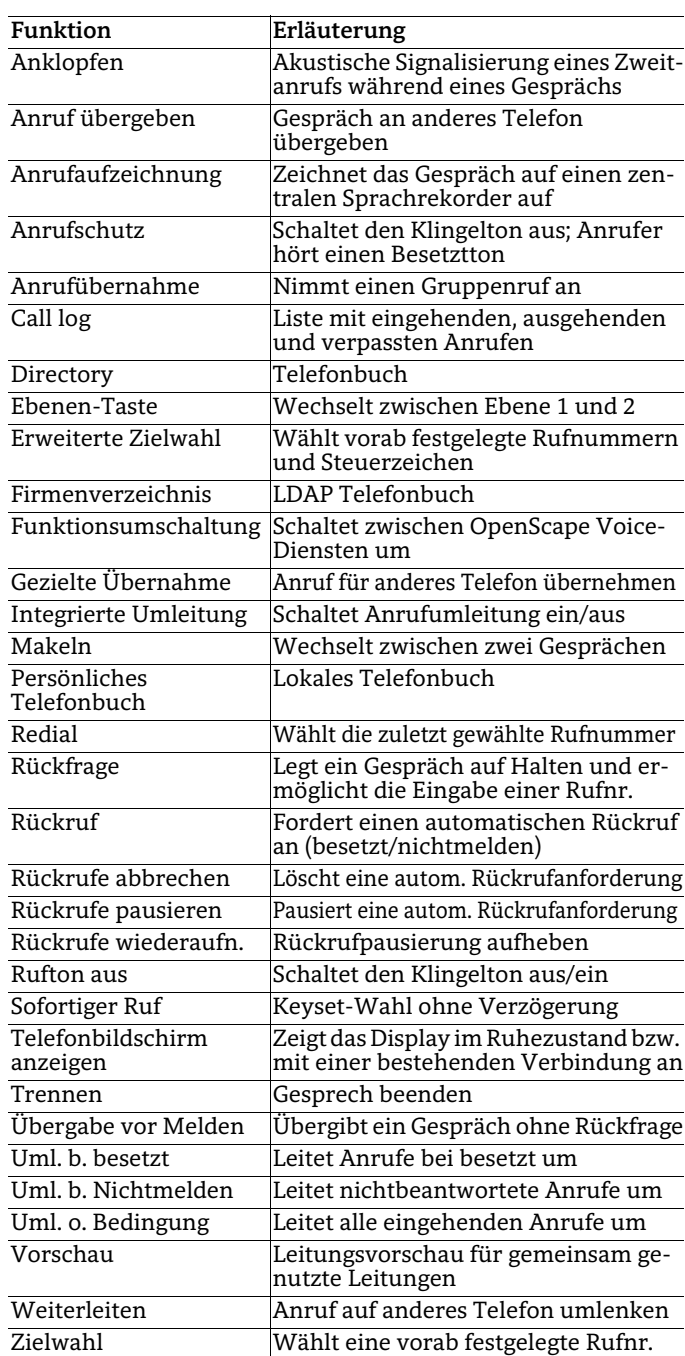